## **Windows Sharepoint Services**

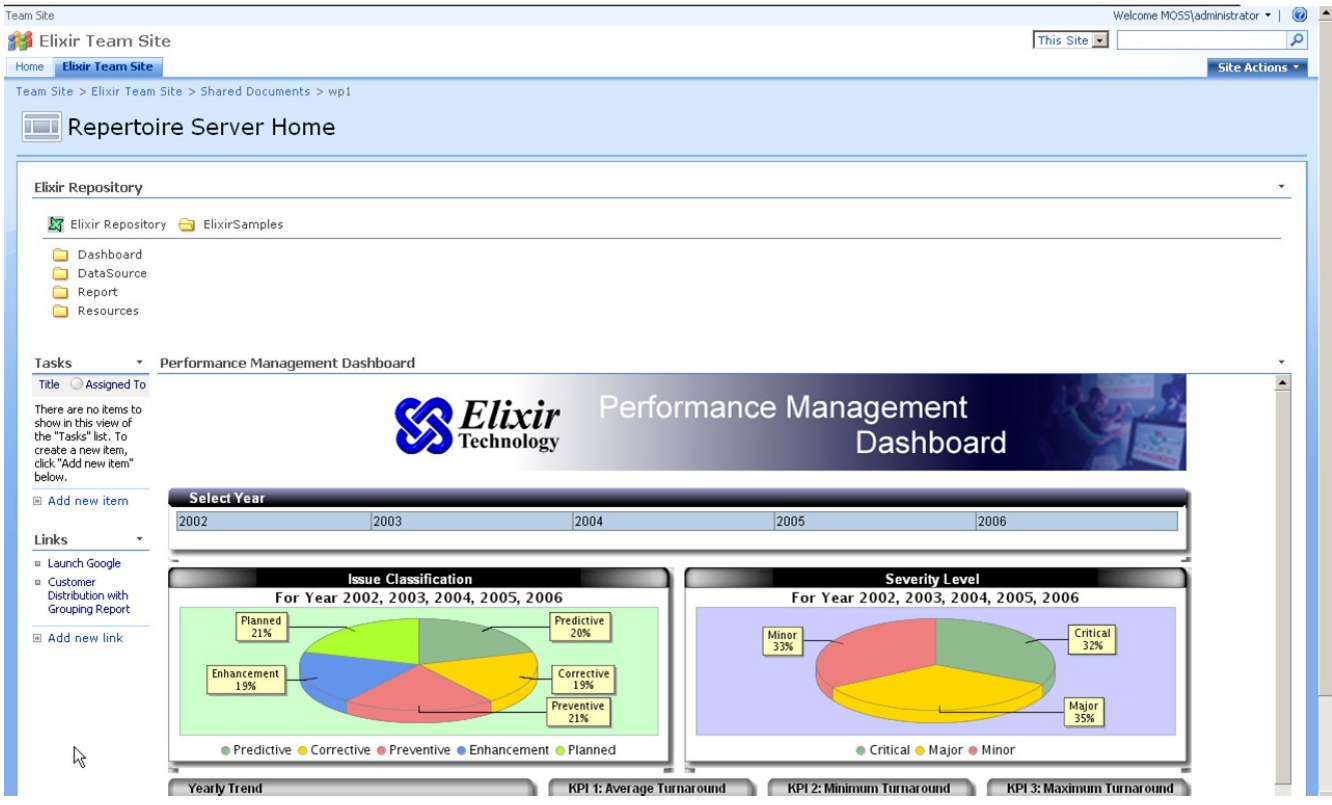

Here is how to integrate Repertoire Server to Windows Sharepoint Services ( WSS3.0 )

The basis of integration with Sharepoint Services is through the use of Web Parts in WSS.

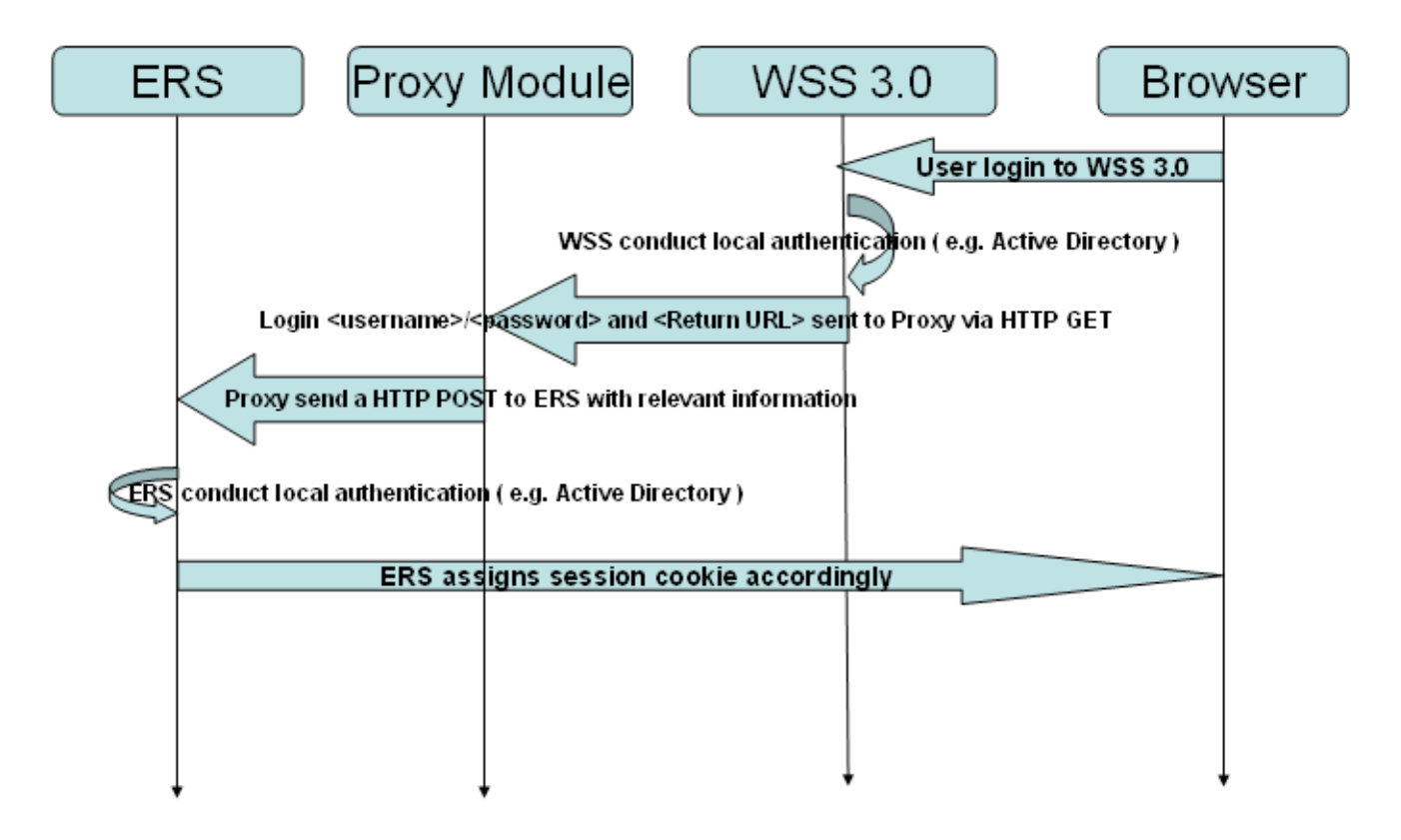

The above sequence diagram illustrates an approach of accessing protected resources in Repertoire Server (e.g a Corporate Dashboard , a management report)

In WSS 3.0, we can create standalone content from external URL via Web Parts. See the PPT slides for a step by step guide to creating web parts (see IntegrationwithWSS3.0.ppt)

In the URL Link input boxes of the Web Parts Configuration Wizard, we will need to enter the following generic URL

[http://<proxy module url link>/<servlet context path>?](javascript:void(0);) [user=<username>&pass=<password>&rtu=<Repertoire](javascript:void(0);) Resources URL>

e.g.

[http://localhost:8080/VehicleIncidentReportApplication/SSOLogin?](http://localhost:8080/VehicleIncidentReportApplication/SSOLogin?user=admin&pass=sa&rtu=http://192.168.1.133:8080/tool/dashboard/ElixirSamples/Dashboard/Corporate%20Performance%20Management/Performance%20Management%20Dashboard.pml) [user=admin&pass=sa&rtu=http://192.168.1.133:8080/tool/dashboard/ElixirSamples/Dashboard/Corpor](http://localhost:8080/VehicleIncidentReportApplication/SSOLogin?user=admin&pass=sa&rtu=http://192.168.1.133:8080/tool/dashboard/ElixirSamples/Dashboard/Corporate%20Performance%20Management/Performance%20Management%20Dashboard.pml) [ate%20Performance%20Management/Performance%20Management%20Dashboard.pml](http://localhost:8080/VehicleIncidentReportApplication/SSOLogin?user=admin&pass=sa&rtu=http://192.168.1.133:8080/tool/dashboard/ElixirSamples/Dashboard/Corporate%20Performance%20Management/Performance%20Management%20Dashboard.pml)

where:

- "localhost:8080" = proxy module URL,
- "VehicleIncidentReportApplication/SSOLogin" = servlet context ,
- user  $=$  user in ERS,
- pass = password of user,  $r$
- $tu = ERS$  Resources

In the above URL, we are using a SSOLogin Servlet to help us authenticate and redirect the relevant resources accordingly. In the URL above , we passed the username/password and the Repertoire resources URL ( ie<http://192.168.1.133:8080/tool/repository/ElixirSamples>) back to the browser.

If you wish to publish a dashboard, you will need to configure a Web Part URL, as in the following example:

[http://<proxy module url link>/SSOLogin?](javascript:void(0);)  [user=admin&pass=sa&rtu=](javascript:void(0);)[http://192.168.1.133:8080/tool/dashboard/ElixirSamples/Dashboard/Corpor](http://192.168.1.133:8080/tool/dashboard/ElixirSamples/Dashboard/Corporate%20Performance%20Management/Performance%20Management%20Dashboard.pml) [ate%20Performance%20Management/Performance%20Management%20Dashboard.pml](http://192.168.1.133:8080/tool/dashboard/ElixirSamples/Dashboard/Corporate%20Performance%20Management/Performance%20Management%20Dashboard.pml)

All resources within the Repertoire Server can be easily included in Web Parts, as long as you know the REST syntax to each resources. (see [http://www.elixirtech.com/release/Rep7.4.0/Repertoire-](http://www.elixirtech.com/release/Rep7.4.0/Repertoire-Server/ch08.html)[Server/ch08.html](http://www.elixirtech.com/release/Rep7.4.0/Repertoire-Server/ch08.html) )

Note that the use of the Proxy Module is not compulsory. The proxy module is there just to assist in authentication and URL redirection. The poxy module is recommended to be implemented as a ASP.NET module to reduce the number of entities in the deployment.

Typically, authentication to Repertoire Server should only be done once, as a Session Cookie is assigned to the browser. Subsequent access to the Repertoire Server's resources should be simply just pointing to the direct URL

e.g<http://192.168.1.133:8080/tool/repository/ElixirSamples> OR [http://192.168.1.133:8080/tool/dashboard/ElixirSamples/Dashboard/Corporate%20Performance](http://192.168.1.133:8080/tool/dashboard/ElixirSamples/Dashboard/Corporate%20Performance%20Management/Performance%20Management%20Dashboard.pml) [%20Management/Performance%20Management%20Dashboard.pml](http://192.168.1.133:8080/tool/dashboard/ElixirSamples/Dashboard/Corporate%20Performance%20Management/Performance%20Management%20Dashboard.pml)

## **Reference Links:**

[Configure single sign-on \(Office SharePoint Server\)](http://technet.microsoft.com/en-us/library/cc262932.aspx)

[Developing a Web Part to Automatically Login using Single Sign On](http://www.synergyonline.com/blog/blog-moss/Lists/Posts/Post.aspx?ID=49)